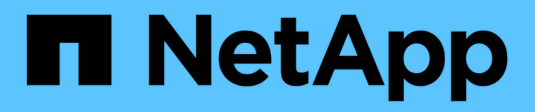

## **CIFS-Protokoll**

System Manager Classic

NetApp June 22, 2024

This PDF was generated from https://docs.netapp.com/de-de/ontap-system-manager-classic/online-help-96-97/task\_adding\_home\_directory\_paths.html on June 22, 2024. Always check docs.netapp.com for the latest.

# **Inhalt**

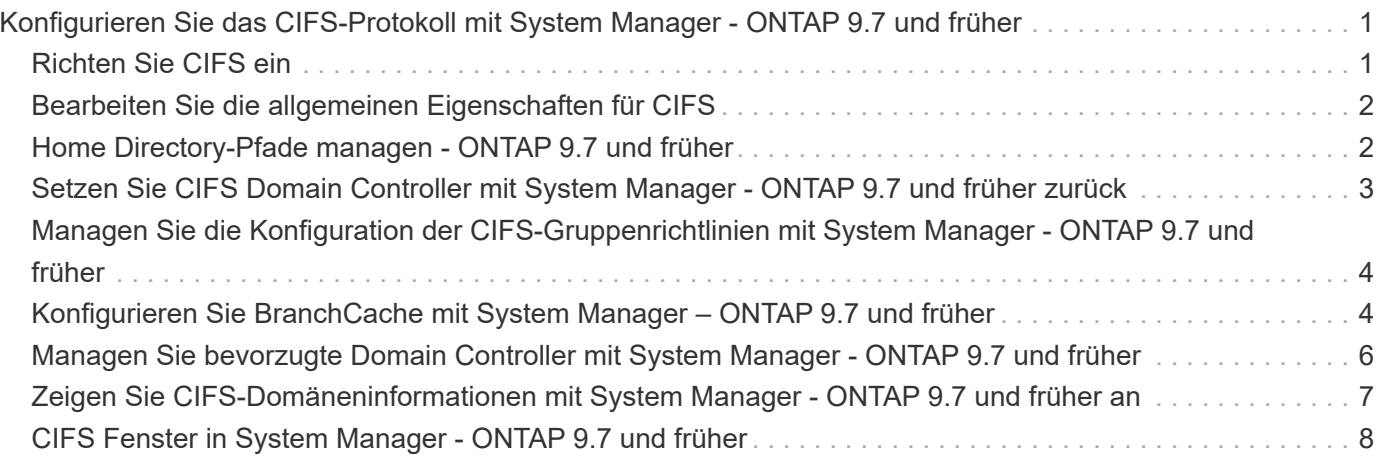

## <span id="page-2-0"></span>**Konfigurieren Sie das CIFS-Protokoll mit System Manager - ONTAP 9.7 und früher**

Mit ONTAP System Manager classic (verfügbar ab ONTAP 9.7) können Sie CIFS-Server aktivieren und konfigurieren, damit CIFS Clients auf Dateien auf dem Cluster zugreifen können.

## <span id="page-2-1"></span>**Richten Sie CIFS ein**

Mit System Manager können Sie CIFS-Server aktivieren und konfigurieren, damit CIFS-Clients auf die Dateien auf dem Cluster zugreifen können.

#### **Bevor Sie beginnen**

- Die CIFS-Lizenz muss auf Ihrem Speichersystem installiert sein.
- Während Sie CIFS in der Active Directory-Domäne konfigurieren, müssen die folgenden Anforderungen erfüllt sein:
	- DNS muss korrekt aktiviert und konfiguriert sein.
	- Das Speichersystem muss in der Lage sein, mit dem Domänencontroller zu kommunizieren, indem der vollständig qualifizierte Domänenname (FQDN) verwendet wird.
	- Der Zeitunterschied (Taktunterschied) zwischen dem Cluster und dem Domain-Controller darf nicht mehr als fünf Minuten betragen.
- Wenn CIFS das einzige Protokoll ist, das auf der Storage Virtual Machine (SVM) konfiguriert ist, müssen die folgenden Anforderungen erfüllt werden:
	- Der Sicherheitsstil des Root-Volumes muss NTFS sein.

Standardmäßig setzt System Manager den Sicherheitsstil als UNIX ein.

◦ Der Superuser-Zugriff muss auf festgelegt sein Any Für das CIFS-Protokoll.

#### **Schritte**

- 1. Klicken Sie auf **Storage** > **SVMs**.
- 2. Wählen Sie die SVM aus, und klicken Sie dann auf **SVM Settings**.
- 3. Klicken Sie auf der Registerkarte **Konfiguration** auf **Einrichtung**.
- 4. Geben Sie auf der Registerkarte **Allgemein** des Dialogfelds **CIFS Server Setup** den NetBIOS-Namen und die Active Directory-Domänendetails an.
- 5. Klicken Sie auf die Registerkarte **Optionen** und führen Sie dann die folgenden Aktionen aus:
	- Aktivieren oder deaktivieren Sie im Bereich SMB-Einstellungen das Kontrollkästchen SMB-Signieren und das Kontrollkästchen SMB-Verschlüsselung nach Bedarf.
	- Geben Sie den UNIX-Standardbenutzer an.
	- Fügen Sie im Bereich WINS-Server die erforderliche IP-Adresse hinzu.
- 6. Klicken Sie auf **Einrichten**.

## <span id="page-3-0"></span>**Bearbeiten Sie die allgemeinen Eigenschaften für CIFS**

Sie können die allgemeinen Eigenschaften für CIFS, wie z. B. den Standard-UNIX-Benutzer und den Windows-Standardbenutzer, mit System Manager ändern. Sie können auch SMB-Signaturen für den CIFS-Server aktivieren oder deaktivieren.

#### **Schritte**

- 1. Klicken Sie auf **Storage** > **SVMs**.
- 2. Wählen Sie die SVM aus, und klicken Sie dann auf **SVM Settings**.
- 3. Klicken Sie auf der Registerkarte **Konfiguration** auf **Optionen**.
- 4. Ändern Sie im Dialogfeld **CIFS-Optionen** die folgenden CIFS-Servereigenschaften nach Bedarf:
	- UNIX-Benutzer
	- Windows-Benutzer
	- IP-Adresse
	- Aktivieren oder deaktivieren Sie SMB-Signing

Durch die Aktivierung von SMB Signing werden Daten nicht kompromittiert. Möglicherweise kommt es jedoch zu Performance-Einbußen in Form einer höheren CPU-Auslastung auf den Clients und dem Server, obwohl der Netzwerk-Traffic unverändert bleibt. Sie können die SMB-Signatur auf einem Ihrer Windows Clients deaktivieren, die keinen Schutz vor Replay-Angriffen benötigen.

Informationen zum Deaktivieren der SMB-Anmeldung auf Windows-Clients finden Sie in der Microsoft Windows-Dokumentation.

◦ Aktivieren oder Deaktivieren von SMB 3.0-Verschlüsselung

Sie sollten SMB MultiChannel aktivieren, um mehrere Kanäle zwischen einer SMB 3.0-Sitzung und Transportverbindungen einzurichten.

#### 5. Klicken Sie entweder auf **Speichern** oder **Speichern und Schließen**.

#### **Verwandte Informationen**

[Erstellen einer CIFS-Freigabe](https://docs.netapp.com/de-de/ontap-system-manager-classic/online-help-96-97/task_creating_cifs_share.html)

[CIFS-Fenster](#page-9-0)

[Bearbeiten der Volume-Eigenschaften](https://docs.netapp.com/de-de/ontap-system-manager-classic/online-help-96-97/task_editing_volume_properties.html)

[Ändern der Regeln für die Exportrichtlinie](https://docs.netapp.com/de-de/ontap-system-manager-classic/online-help-96-97/task_modifying_export_policy_rules.html)

["SMB/CIFS-Management"](https://docs.netapp.com/us-en/ontap/smb-admin/index.html)

## <span id="page-3-1"></span>**Home Directory-Pfade managen - ONTAP 9.7 und früher**

Sie können ONTAP System Manager Classic (verfügbar in ONTAP 9.7 und früher) verwenden, um einen oder mehrere Pfade festzulegen, die vom Storage-System zur Behebung des Speicherorts der CIFS-Home-Verzeichnisse von Benutzern verwendet werden können.

#### **Schritte**

- 1. Klicken Sie auf **Storage** > **SVMs**.
- 2. Wählen Sie die SVM aus, und klicken Sie dann auf **SVM Settings**.
- 3. Klicken Sie im Bereich **Home Directories** der Registerkarte **Konfiguration** auf **Verwalten**.
- 4. Geben Sie im Dialogfeld **Home Directories verwalten** die Pfade an, die vom Speichersystem zur Suche nach den CIFS-Home-Verzeichnissen von Benutzern verwendet werden sollen.
- 5. Klicken Sie auf **Hinzufügen** und dann auf **Speichern und Schließen**.

### **Home Directory-Pfade löschen**

Sie können mit System Manager einen Home-Verzeichnis-Pfad löschen, wenn das Speichersystem den Pfad zur AufBehebung des Speicherorts der CIFS-Home-Verzeichnisse von Benutzern nicht verwenden soll.

#### **Schritte**

- 1. Klicken Sie auf **Storage** > **SVMs**.
- 2. Wählen Sie die SVM aus, und klicken Sie dann auf **SVM Settings**.
- 3. Klicken Sie im Bereich **Home Directories** der Registerkarte **Konfiguration** auf **Verwalten**.
- 4. Wählen Sie im Dialogfeld **Home Directories verwalten** den Pfad für das Home-Verzeichnis aus, den Sie löschen möchten, und klicken Sie dann auf **Löschen**.
- 5. Klicken Sie auf **Speichern und Schließen**.

#### **Verwandte Informationen**

## <span id="page-4-0"></span>**Setzen Sie CIFS Domain Controller mit System Manager - ONTAP 9.7 und früher zurück**

Sie können ONTAP System Manager Classic (verfügbar in ONTAP 9.7 und früher) verwenden, um die CIFS-Verbindung auf Domänencontroller für die angegebene Domäne zurückzusetzen. Wenn die Informationen des Domänencontrollers nicht zurückgesetzt werden, kann dies zu einem Verbindungsfehler führen.

#### **Über diese Aufgabe**

Sie müssen die Ermittlungsdaten des verfügbaren Domänencontrollers des Speichersystems aktualisieren, nachdem Sie eine Domäne aus der Liste der bevorzugten Domänencontroller hinzugefügt oder gelöscht haben. Sie können die verfügbaren Informationen zur Erkennung von Domänen-Controllern in ONTAP über die Befehlszeilenschnittstelle (CLI) des Storage-Systems aktualisieren.

#### **Schritte**

- 1. Klicken Sie auf **Storage** > **SVMs**.
- 2. Wählen Sie die SVM aus, und klicken Sie dann auf **SVM Settings**.
- 3. Klicken Sie auf der Registerkarte **Domäne** auf **Zurücksetzen**.

#### **Verwandte Informationen**

#### [CIFS-Fenster](#page-9-0)

## <span id="page-5-0"></span>**Managen Sie die Konfiguration der CIFS-Gruppenrichtlinien mit System Manager - ONTAP 9.7 und früher**

Sie können das CIFS-Fenster in ONTAP System Manager classic (verfügbar in ONTAP 9.7 und früher) verwenden, um die Gruppenrichtlinie zu aktualisieren und zu verwalten.

## **Aktualisieren Sie die Konfiguration der CIFS-Gruppenrichtlinien**

Sie müssen die Gruppenrichtlinie aktualisieren, nachdem die Richtlinienkonfiguration über die Befehlszeilenschnittstelle (CLI) geändert wurde.

#### **Schritte**

- 1. Klicken Sie auf **Storage** > **SVMs**.
- 2. Wählen Sie die SVM aus, und klicken Sie dann auf **SVM Settings**.
- 3. Klicken Sie auf die Registerkarte **Domäne**.
- 4. Wählen Sie im Bereich **Gruppenrichtlinie** die Gruppenrichtlinienkonfiguration aus, die Sie aktualisieren möchten, und klicken Sie dann auf **Aktualisieren**.

### **Aktivieren oder deaktivieren Sie die Konfiguration von CIFS-Gruppenrichtlinien**

Sie können die Konfiguration der CIFS-Gruppenrichtlinien im CIFS-Fenster in System Manager aktivieren oder deaktivieren.

#### **Schritte**

- 1. Klicken Sie auf **Storage** > **SVMs**.
- 2. Wählen Sie die SVM aus, und klicken Sie dann auf **SVM Settings**.
- 3. Klicken Sie auf die Registerkarte **Domäne**.
- 4. Wählen Sie im Bereich **Gruppenrichtlinie** die Gruppenrichtlinienkonfiguration aus, die Sie aktivieren oder deaktivieren möchten, und klicken Sie dann nach Bedarf auf **Aktivieren** oder **Deaktivieren**.

## **CIFS-Gruppenrichtlinie neu laden**

Sie müssen eine CIFS-Gruppenrichtlinie neu laden, wenn der Status der Richtlinie geändert wird. Sie können das CIFS-Fenster in System Manager verwenden, um die Gruppenrichtlinie neu zu laden.

#### **Schritte**

- 1. Klicken Sie auf **Storage** > **SVMs**.
- 2. Wählen Sie die SVM aus, und klicken Sie dann auf **SVM Settings**.
- 3. Klicken Sie auf die Registerkarte **Domäne**.
- 4. Wählen Sie im Bereich **Gruppenrichtlinie** die Gruppenrichtlinienkonfiguration aus, die Sie neu laden möchten, und klicken Sie dann auf **Reload**.

## <span id="page-5-1"></span>**Konfigurieren Sie BranchCache mit System Manager – ONTAP 9.7 und früher**

Mit ONTAP System Manager Classic (erhältlich ab ONTAP 9.7) lässt sich BranchCache

auf einer Storage Virtual Machine (SVM) mit CIFS-Unterstützung konfigurieren, damit Inhalte auf Computern, die für die anfordernden Clients lokal sind, zwischengespeichert werden können.

#### **Bevor Sie beginnen**

- CIFS muss lizenziert und ein CIFS-Server konfiguriert sein.
- Für BranchCache Version 1 muss SMB 2.1 oder höher aktiviert sein.
- Für BranchCache Version 2 muss SMB 3.0 aktiviert sein, und die Remote-Windows-Clients müssen BranchCache 2 unterstützen.

#### **Über diese Aufgabe**

- BranchCache auf SVMs lassen sich konfigurieren.
- Sie können eine Konfiguration mit BranchCache für alle Freigaben erstellen, wenn Sie Caching-Services für alle Inhalte anbieten möchten, die sich auf allen SMB-Freigaben auf dem CIFS-Server befinden.
- Sie können eine Konfiguration mit BranchCache für Freigaben erstellen, wenn Sie Caching-Services für Inhalte anbieten möchten, die in ausgewählten SMB-Freigaben auf dem CIFS-Server enthalten sind.

#### **Schritte**

- 1. Klicken Sie auf **Storage** > **SVMs**.
- 2. Wählen Sie die SVM aus, und klicken Sie dann auf **SVM Settings**.
- 3. Klicken Sie auf der Registerkarte **BranchCache** auf **Einrichten**.
- 4. Geben Sie im Dialogfeld **BranchCache Setup** die folgenden Informationen ein:
	- a. Geben Sie den Pfad zum Hash-Speicher an.

Der Pfad kann zu einem bestehenden Verzeichnis sein, in dem die Hash-Daten gespeichert werden sollen. Der Zielpfad muss schreibgeschützt sein. Schreibgeschützte Pfade wie Snapshot Verzeichnisse sind nicht zulässig.

b. Geben Sie die maximale Größe (in KB, MB, GB, TB oder PB) für einen Hash-Datenspeicher an.

Wenn die Hash-Daten diesen Wert überschreiten, werden ältere Hashes gelöscht, um Platz für neuere Hashes bereitzustellen. Die Standardgröße für einen Hash-Speicher beträgt 1 GB.

c. Legen Sie den Betriebsmodus für die BranchCache-Konfiguration fest.

Der Standardbetriebsmodus ist auf alle Freigaben eingestellt.

d. Geben Sie einen Serverschlüssel an, um zu verhindern, dass Clients den BranchCache-Server imitieren.

Sie können den Server-Schlüssel auf einen bestimmten Wert legen, sodass Clients Hash-Funktionen von jedem Server verwenden können, wenn mehrere Server BranchCache-Daten für die gleichen Dateien bereitstellen. Wenn der Serverschlüssel Leerzeichen enthält, müssen Sie den Serverschlüssel in Anführungszeichen einschließen.

e. Wählen Sie die erforderliche BranchCache-Version aus.

Standardmäßig sind alle Versionen ausgewählt, die vom Client unterstützt werden.

5. Klicken Sie Auf **Einrichten**.

## **Ändern Sie die BranchCache-Einstellungen**

Über das CIFS-Fenster in System Manager können Sie die BranchCache-Einstellungen ändern, die für eine CIFS-fähige Storage Virtual Machine (SVM) konfiguriert sind. Sie können den Hash-Speicherpfad, die Hash-Speichergröße, den Betriebsmodus und die unterstützten BranchCache-Versionen ändern.

#### **Schritte**

- 1. Klicken Sie auf **Storage** > **SVMs**.
- 2. Wählen Sie die SVM aus, und klicken Sie dann auf **SVM Settings**.
- 3. Klicken Sie auf der Registerkarte **BranchCache** auf **Bearbeiten**.
- 4. Ändern Sie im Dialogfeld **BranchCache-Einstellungen** die erforderlichen Informationen:
	- Hash-Speicherpfad

Wenn Sie den Hash-Speicherpfad ändern, können Sie die im Cache gespeicherten Hash-Daten aus dem vorherigen Hash-Speicher behalten.

- Hash-Speichergröße
- Betriebsmodus
- BranchCache-Version
- 5. Klicken Sie Auf **Ändern**.

### **Löschen Sie die BranchCache-Konfiguration**

Mit System Manager kann die Konfiguration von BranchCache gelöscht werden, wenn Caching-Services nicht mehr auf der für BranchCache konfigurierten Storage Virtual Machine (SVM) angeboten werden sollen.

#### **Schritte**

- 1. Klicken Sie auf **Storage** > **SVMs**.
- 2. Wählen Sie die SVM aus, und klicken Sie dann auf **SVM Settings**.
- 3. Klicken Sie auf der Registerkarte **BranchCache** auf **Löschen**.
- 4. Aktivieren Sie das Bestätigungsfeld, und klicken Sie dann auf **Löschen**.

Sie können auch vorhandene Hashes aus dem Hash-Speicher entfernen.

## <span id="page-7-0"></span>**Managen Sie bevorzugte Domain Controller mit System Manager - ONTAP 9.7 und früher**

Sie können ONTAP System Manager Classic (verfügbar in ONTAP 9.7 und früher) zum Verwalten bevorzugter Domain Controller verwenden.

### **Fügen Sie bevorzugte Domain Controller hinzu**

System Manager erkennt Domänencontroller automatisch über DNS. Optional können Sie einen oder mehrere Domänencontroller zur Liste der bevorzugten Domänencontroller für eine bestimmte Domäne hinzufügen.

#### **Schritte**

1. Klicken Sie auf **Storage** > **SVMs**.

- 2. Wählen Sie die SVM aus, und klicken Sie dann auf **SVM Settings**.
- 3. Klicken Sie auf der Registerkarte **Domäne** im Bereich **bevorzugte Domänen-Controller** auf **Hinzufügen**.
- 4. Geben Sie den vollständig qualifizierten Domänennamen (FQDN) und die IP-Adressen der Domänen-Controller ein, die Sie hinzufügen möchten.

Sie können mehrere Domänencontroller hinzufügen, indem Sie die IP-Adressen der Domänencontroller eingeben, getrennt durch Kommas.

- 5. Klicken Sie Auf **Speichern**.
- 6. Überprüfen Sie, ob der hinzugefügte Domänencontroller in der Liste der bevorzugten Domänencontroller angezeigt wird.

## **Bevorzugte Domänen-Controller bearbeiten**

Mit System Manager können Sie die IP-Adresse der bevorzugten Domänen-Controller ändern, die für eine bestimmte Domäne konfiguriert sind.

#### **Schritte**

- 1. Klicken Sie auf **Storage** > **SVMs**.
- 2. Wählen Sie die SVM aus, und klicken Sie dann auf **SVM Settings**.
- 3. Doppelklicken Sie im Bereich **bevorzugte Domänen-Controller** auf der Registerkarte **Domäne** auf den Domänencontroller, den Sie bearbeiten möchten.
- 4. Ändern Sie die IP-Adressen des Domänencontrollers und klicken Sie dann auf **Speichern**.

## **Bevorzugte Domänen-Controller löschen**

Mit System Manager können Sie einen bevorzugten Domänencontroller löschen, dem das SVM-Computerkonto (Storage Virtual Machine) zugeordnet ist. Sie können dies tun, wenn Sie keinen bestimmten Domänencontroller mehr verwenden möchten.

### **Schritte**

- 1. Klicken Sie auf **Storage** > **SVMs**.
- 2. Wählen Sie die SVM aus, und klicken Sie dann auf **SVM Settings**.
- 3. Wählen Sie auf der Registerkarte **Domäne** die Domäne aus, die Sie aus dem Bereich **bevorzugte Domänen-Controller** löschen möchten, und klicken Sie dann auf **Löschen**.
- 4. Aktivieren Sie das Bestätigungsfeld, und klicken Sie dann auf **Löschen**.

## <span id="page-8-0"></span>**Zeigen Sie CIFS-Domäneninformationen mit System Manager - ONTAP 9.7 und früher an**

Mit ONTAP System Manager Classic (erhältlich in ONTAP 9.7 und früher) können Sie Informationen über die Domänen-Controller und Server anzeigen, die mit dem Speichersystem verbunden sind.

### **Schritte**

- 1. Klicken Sie auf **Storage** > **SVMs**.
- 2. Wählen Sie die SVM aus, und klicken Sie dann auf **SVM Settings**.
- 3. Klicken Sie auf die Registerkarte **Domäne**.
- 4. Überprüfen Sie die Informationen zu den verbundenen Domänencontrollern und -Servern.

## <span id="page-9-0"></span>**CIFS Fenster in System Manager - ONTAP 9.7 und früher**

Mit dem CIFS-Fenster in ONTAP System Manager (verfügbar unter ONTAP 9.7 und früher) können Sie den CIFS-Server konfigurieren, Domänen-Controller verwalten, symbolische UNIX-Zuordnungen verwalten und BranchCache konfigurieren.

### **Registerkarte Konfiguration**

Auf der Registerkarte Konfiguration können Sie den CIFS-Server erstellen und verwalten.

• **Server**

Gibt den Status des CIFS-Servers, den Namen des Servers, den Authentifizierungsmodus, den Namen der Active Directory-Domäne und den Status von SMB Multichannel an.

#### • **Home-Verzeichnisse**

Gibt Home-Verzeichnis-Pfade und den Stil für die Bestimmung, wie PC-Benutzernamen zu Home-Verzeichnis-Einträgen zugeordnet werden.

#### • **Befehlsschaltflächen**

◦ Einrichtung

Öffnet den CIFS Setup-Assistenten, mit dem Sie CIFS auf Ihrer Storage Virtual Machine (SVM) einrichten können.

◦ Optionen

Zeigt das Dialogfeld CIFS-Optionen an, in dem Sie SMB 3.0-Signing aktivieren oder deaktivieren, SMB 3.0-Verschlüsselung aktivieren oder deaktivieren sowie Windows Internet Name Service (WINS)- Server hinzufügen können.

Durch das SMB-Signing wird verhindert, dass der Netzwerk-Traffic zwischen dem CIFS-Server und dem Client beeinträchtigt wird.

◦ Löschen

Ermöglicht das Löschen des CIFS-Servers.

◦ Aktualisierung

Aktualisiert die Informationen im Fenster.

### **Registerkarte "Domäne"**

Auf der Registerkarte Domäne können Sie Ihre CIFS-Domänencontroller anzeigen und zurücksetzen sowie bevorzugte Domänencontroller hinzufügen oder löschen. Sie können diese Registerkarte auch verwenden, um die Konfiguration von CIFS-Gruppenrichtlinien zu verwalten.

#### • **Server**

Zeigt Informationen über ermittelte Authentifizierungsserver und Ihre bevorzugten Domänen-Controller auf der CIFS-fähigen SVM an.

Sie können auch die Informationen über die erkannten Server zurücksetzen, einen bevorzugten Domänencontroller hinzufügen, einen Domänencontroller löschen oder die Liste der Domänencontroller aktualisieren.

#### • **Gruppenrichtlinien**

Ermöglicht das Anzeigen, Aktivieren und Deaktivieren von Gruppenrichtlinienkonfigurationen auf dem CIFS-Server. Sie können auch eine Gruppenrichtlinie neu laden, wenn der Status der Richtlinie geändert wird.

### **Registerkarte "Symlinks"**

Auf der Registerkarte Symlinks können Sie die Zuordnungen von UNIX symbolischen Links für CIFS-Benutzer verwalten.

#### • **Pfadzuordnungen**

Zeigt die Liste der symbolischen Link-Zuordnungen für CIFS an.

#### • **Befehlsschaltflächen**

◦ Erstellen

Öffnet das Dialogfeld "Create New Symlink Path Mappings", in dem Sie eine symbolische UNIX-Link-Zuordnung erstellen können.

◦ Bearbeiten

Öffnet das Dialogfeld "Edit symlink Path Mappings", in dem Sie die CIFS-Freigabe und den Pfad ändern können.

◦ Löschen

Ermöglicht Ihnen das Löschen der symbolischen Link-Zuordnung.

◦ Aktualisierung

Aktualisiert die Informationen im Fenster.

### **Registerkarte BranchCache**

Auf der Registerkarte BranchCache können Sie BranchCache Einstellungen auf CIFS-fähigen SVMs einrichten und verwalten.

Sie können den Status des BranchCache-Dienstes, den Pfad zum Hash-Speicher, die Größe des Hash-Speichers und den Betriebsmodus, den Serverschlüssel und die Version des BranchCache anzeigen.

#### • **Befehlsschaltflächen**

◦ Einrichtung

Öffnet das Dialogfeld "BranchCache-Einrichtung", in dem Sie BranchCache für den CIFS-Server konfigurieren können.

◦ Bearbeiten

Öffnet das Dialogfeld "BranchCache-Einstellungen ändern", in dem Sie die Eigenschaften der BranchCache-Konfiguration ändern können.

◦ Löschen

Ermöglicht das Löschen der BranchCache-Konfiguration.

◦ Aktualisierung

Aktualisiert die Informationen im Fenster.

#### **Verwandte Informationen**

#### [Einrichten von CIFS](https://docs.netapp.com/de-de/ontap-system-manager-classic/online-help-96-97/task_setting_up_cifs.html)

[Bearbeiten der allgemeinen Eigenschaften für CIFS](https://docs.netapp.com/de-de/ontap-system-manager-classic/online-help-96-97/task_editing_cifs_general_properties.html)

[Hinzufügen von Home-Directory-Pfaden](#page-3-1)

[Home-Verzeichnis-Pfade werden gelöscht](https://docs.netapp.com/de-de/ontap-system-manager-classic/online-help-96-97/task_deleting_home_directory_paths.html)

[Zurücksetzen von CIFS Domain Controllern](#page-4-0)

#### **Copyright-Informationen**

Copyright © 2024 NetApp. Alle Rechte vorbehalten. Gedruckt in den USA. Dieses urheberrechtlich geschützte Dokument darf ohne die vorherige schriftliche Genehmigung des Urheberrechtsinhabers in keiner Form und durch keine Mittel – weder grafische noch elektronische oder mechanische, einschließlich Fotokopieren, Aufnehmen oder Speichern in einem elektronischen Abrufsystem – auch nicht in Teilen, vervielfältigt werden.

Software, die von urheberrechtlich geschütztem NetApp Material abgeleitet wird, unterliegt der folgenden Lizenz und dem folgenden Haftungsausschluss:

DIE VORLIEGENDE SOFTWARE WIRD IN DER VORLIEGENDEN FORM VON NETAPP ZUR VERFÜGUNG GESTELLT, D. H. OHNE JEGLICHE EXPLIZITE ODER IMPLIZITE GEWÄHRLEISTUNG, EINSCHLIESSLICH, JEDOCH NICHT BESCHRÄNKT AUF DIE STILLSCHWEIGENDE GEWÄHRLEISTUNG DER MARKTGÄNGIGKEIT UND EIGNUNG FÜR EINEN BESTIMMTEN ZWECK, DIE HIERMIT AUSGESCHLOSSEN WERDEN. NETAPP ÜBERNIMMT KEINERLEI HAFTUNG FÜR DIREKTE, INDIREKTE, ZUFÄLLIGE, BESONDERE, BEISPIELHAFTE SCHÄDEN ODER FOLGESCHÄDEN (EINSCHLIESSLICH, JEDOCH NICHT BESCHRÄNKT AUF DIE BESCHAFFUNG VON ERSATZWAREN ODER -DIENSTLEISTUNGEN, NUTZUNGS-, DATEN- ODER GEWINNVERLUSTE ODER UNTERBRECHUNG DES GESCHÄFTSBETRIEBS), UNABHÄNGIG DAVON, WIE SIE VERURSACHT WURDEN UND AUF WELCHER HAFTUNGSTHEORIE SIE BERUHEN, OB AUS VERTRAGLICH FESTGELEGTER HAFTUNG, VERSCHULDENSUNABHÄNGIGER HAFTUNG ODER DELIKTSHAFTUNG (EINSCHLIESSLICH FAHRLÄSSIGKEIT ODER AUF ANDEREM WEGE), DIE IN IRGENDEINER WEISE AUS DER NUTZUNG DIESER SOFTWARE RESULTIEREN, SELBST WENN AUF DIE MÖGLICHKEIT DERARTIGER SCHÄDEN HINGEWIESEN WURDE.

NetApp behält sich das Recht vor, die hierin beschriebenen Produkte jederzeit und ohne Vorankündigung zu ändern. NetApp übernimmt keine Verantwortung oder Haftung, die sich aus der Verwendung der hier beschriebenen Produkte ergibt, es sei denn, NetApp hat dem ausdrücklich in schriftlicher Form zugestimmt. Die Verwendung oder der Erwerb dieses Produkts stellt keine Lizenzierung im Rahmen eines Patentrechts, Markenrechts oder eines anderen Rechts an geistigem Eigentum von NetApp dar.

Das in diesem Dokument beschriebene Produkt kann durch ein oder mehrere US-amerikanische Patente, ausländische Patente oder anhängige Patentanmeldungen geschützt sein.

ERLÄUTERUNG ZU "RESTRICTED RIGHTS": Nutzung, Vervielfältigung oder Offenlegung durch die US-Regierung unterliegt den Einschränkungen gemäß Unterabschnitt (b)(3) der Klausel "Rights in Technical Data – Noncommercial Items" in DFARS 252.227-7013 (Februar 2014) und FAR 52.227-19 (Dezember 2007).

Die hierin enthaltenen Daten beziehen sich auf ein kommerzielles Produkt und/oder einen kommerziellen Service (wie in FAR 2.101 definiert) und sind Eigentum von NetApp, Inc. Alle technischen Daten und die Computersoftware von NetApp, die unter diesem Vertrag bereitgestellt werden, sind gewerblicher Natur und wurden ausschließlich unter Verwendung privater Mittel entwickelt. Die US-Regierung besitzt eine nicht ausschließliche, nicht übertragbare, nicht unterlizenzierbare, weltweite, limitierte unwiderrufliche Lizenz zur Nutzung der Daten nur in Verbindung mit und zur Unterstützung des Vertrags der US-Regierung, unter dem die Daten bereitgestellt wurden. Sofern in den vorliegenden Bedingungen nicht anders angegeben, dürfen die Daten ohne vorherige schriftliche Genehmigung von NetApp, Inc. nicht verwendet, offengelegt, vervielfältigt, geändert, aufgeführt oder angezeigt werden. Die Lizenzrechte der US-Regierung für das US-Verteidigungsministerium sind auf die in DFARS-Klausel 252.227-7015(b) (Februar 2014) genannten Rechte beschränkt.

#### **Markeninformationen**

NETAPP, das NETAPP Logo und die unter [http://www.netapp.com/TM](http://www.netapp.com/TM\) aufgeführten Marken sind Marken von NetApp, Inc. Andere Firmen und Produktnamen können Marken der jeweiligen Eigentümer sein.